$\mathbf{I}$ 

# **Getting started...**

Welcome to the IQ computing environment. By finding the IQwiki you have already finished the first step to get started. The EDV section contains most necessary information information concerning computers in our institute. This page will give you some basic information about our computers and servers.

## **Setup your account**

If you already had an account in the past, tell the admin so!

- **Get an account:** Ask one of the [IQ-Admins](https://iqwiki.iqo.uni-hannover.de/doku.php?id=it:iqo-admins:start) to get one. You ideally drop by in person. If this does not work for you, provide the admin with at least the following mandatory information via mail
	- Your full name
	- A valid E-Mail: Ideally institute mail. Alternatively private mail. If you are supposed to get an instute mail (M.Sc. and above), get back in contact with an admin, once you have it.
	- Your mobile phone number: For password delivery via SMS
	- Your group & supervisor
	- Your status in the group (B.Sc, M.Sc, PhD, external, …)
- **Please read the [Password Policy:](https://iqwiki.iqo.uni-hannover.de/doku.php?id=it:it_security:passwordpolicy:start)** Our servers are accessible worldwide. So the choice of a secure password is crucial and you also shall not re-use an existing password of yours: **Make it unique for your IQ account**.
- **Get an email account:** This should be part of your Laufzettel, handed out to you by Frau Kaisik. If you urgently need the IQ account before will get an email account, we can of course activate your IQ account with your private email address. But once you have a valid institute email address, reach back to us so we can update the mail. For information about mail configuration read the [IQwiki page on Mail Configuration](https://iqwiki.iqo.uni-hannover.de/doku.php?id=it:configuration_stuff:mailconfiguration:start).
- **Read the [Introduction to AFS](https://iqwiki.iqo.uni-hannover.de/doku.php?id=it:configuration_stuff:aboutafs:start)**: AFS is a distributed file system, which allows access to your files on the server. This will give you an overview over the basic features of our file server.

# **Additional information**

- **Printing:** We provide several printers in our institute and can also use some RRZN printers. For more information read [PrintServer](https://iqwiki.iqo.uni-hannover.de/doku.php?id=it:configuration_stuff:printserver) and [PosterDruck](https://iqwiki.iqo.uni-hannover.de/doku.php?id=it:configuration_stuff:posterdruck).
- **Software:** See [SoftwareBestand](https://iqwiki.iqo.uni-hannover.de/doku.php?id=it:gettingstarted:softwarebestand) for a list of software used in our institute.
- **Mailing lists:** You are automatically subscribed to several mailing lists of your group, once you have an IQ account.

**Access from outside:** To access our servers from e.g. home you can either or use SSH to login to gringott2.iqo.uni-hannover.de (our logon server) or read the following section. \*/

## **Connect a computer**

In order to connect your computer to our servers and services you need to perform the following steps:

#### **Install an antivirus software**

**It is highly recommended** to use a dedicated anti-virus software on your Windows machine. You can use the university's license for Bitdefender. See [Anti-virus software](https://iqwiki.iqo.uni-hannover.de/doku.php?id=it:it_security:antivirus:start) for details and drawbacks.

#### **Connect to the institut's ethernet**

- **NOTE:** You can skip everything below, if you only use the university's WiFi.
- You need a valid MAC address to connect your computer to the institute's network. [See here,](https://www.wikihow.com/Find-the-MAC-Address-of-Your-Computer) [how to find your MAC Address.](https://www.wikihow.com/Find-the-MAC-Address-of-Your-Computer)
- Communicate the following information to one of our [admins](https://iqwiki.iqo.uni-hannover.de/doku.php?id=it:iqo-admins:start).
	- **MAC Address**: In **AB:CD:EF:01:23:45** or **ab:cd:ef:01:23:45** notation and not in AB-CD-EF-01-23-45 or ABCDEF012345
	- **Experiment / Workgroup**
	- **Computer Type**
		- **Lab (Lab computers & devices)**
		- Office (permanent Desktop PCs)
		- Laptop (Payed by LUH)
		- Privat (Your privat Laptop)
		- Guest (Any temporay guest)
		- **Server (Computing devices & Servers)**
		- Printer
		- USB Ethernet Adapter

## **Computer Name**

- For Lab, Office, Laptop, Server: Exact Hostname
	- **Give that device a proper hostname/computer-name**. desktop-1gk4d65 ("Windows generic") or rasel-mbp ("Apple generic". mbp = MacbookPro) should be avoided.
	- Stick to the name convention of your experiment like vlbai-oc-05 or qcoc-13 and so on.
- For Privat: YourName-PRIV
- For USB Ethernet Adapter: YourName-USB or Hostname-USB
- **User**
	- Ideally the IQ-Account username that will use that device or any other responsible person
	- For Guest devices: If that user gets an IQ account, use this. Otherwise: The person, who invited the guest
- **Building number** & **Room number** [\(Use this sitemap\)](https://standortfinder.uni-hannover.de/en/)
	- **Some common Building Numbers down here** 
		- LUH: [1101](https://info.cafm.uni-hannover.de/building/1101)
		- HITec: [3402](https://info.cafm.uni-hannover.de/building/3402)
		- HITec Offices: [3406](https://info.cafm.uni-hannover.de/building/3406)
		- LNQE: [3430](https://info.cafm.uni-hannover.de/building/3430)
- **Configure Kerberos and AFS:** See [Install AFS on your computer](https://iqwiki.iqo.uni-hannover.de/doku.php?id=it:configuration_stuff:connectafs:start) for details. Ideally, you use WPKG for the installation
- **Get your computer domain joined**: OPTIONAL but highly advised: If your computer is of type Lab, Office or Laptop (LUH payed), joining it the the IQ domain will allow you (and everyone else) to use your IQ account to access it. You additionally benefit [SingleSignOn \(SSO\)](https://iqwiki.iqo.uni-hannover.de/doku.php?id=it:configuration_stuff:configurekerberos:start): no more daily password-typing except for when you login to your Windows. In order to join it a domain, a **host admin** of your group needs to physically drop by and join it the domain.

## **Optional:**

- **VPN Client:** Some services, as e.g. the license servers are only accessible from inside the university's network. From outside you can use a VPN tunnel to the univerity's network. See [http://www.rrzn.uni-hannover.de/netz\\_vpn.html](http://www.rrzn.uni-hannover.de/netz_vpn.html) for details.
- **SSH:** You can use SSH to access your files. From inside the institute you can access afs1 with your Kerberos password. You can ask an [admin](https://iqwiki.iqo.uni-hannover.de/doku.php?id=it:iqo-admins:start) to get ssh permissions for web.iqo.unihannover.de which is accessible from everywhere. It is however discouraged to use direct SSH via web.iqo.uni-hannover.de. You drive better by using OpenVPN and then use SSH against afs1 or any other service within the IQ network, that is SSH enabled.

From: <https://iqwiki.iqo.uni-hannover.de/> - **IQwiki**

Permanent link: **<https://iqwiki.iqo.uni-hannover.de/doku.php?id=it:gettingstarted:start>**

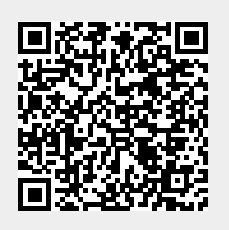

Last update: **2024/04/22 15:38**